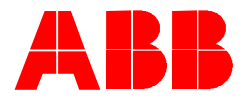

**2CKA000073B9677 │ 13.11.2018**

# Instructions de paramétrage **ABB**-free**@home**®

# et **Amazon Alexa**

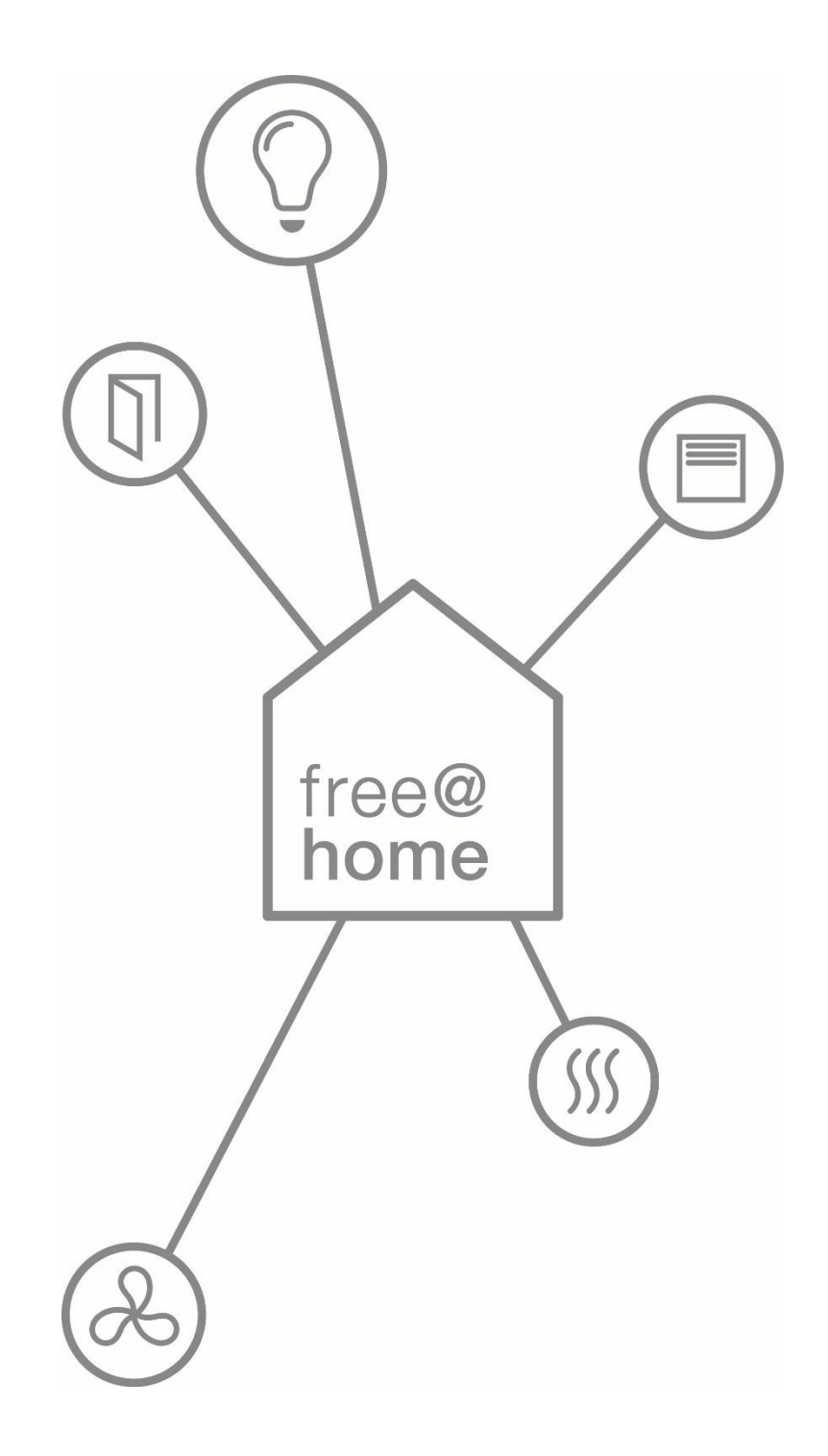

## 1 Piloter ABB-free@home avec Amazon Alexa

Le free@home Smart Home Skill pour Amazon Alexa permet le contrôle des appareils compatibles avec free@home grâce à la commande vocale Alexa.

## 2 Prérequis

- Posséder un assistant vocal Amazon Alexa (Ex. Amazon Echo, Amazon Echo Dot, Sonos One Smart)
- Une installation ABB-free@home prête à être utilisée et déjà paramétrée, version logicielle minimum 2.1.6 et supérieure.
- Un compte utilisateur sur https://mybuildings.abb.com
- Votre installation ABB-free@home doit être reliée à https://mybuildings.abb.com
- Votre compte doit être actif et vous devez avoir souscrit à l'abonnement
- Votre "Login" doit vous permettre d'accéder au niveau "Installateur" ou "Configurateur"

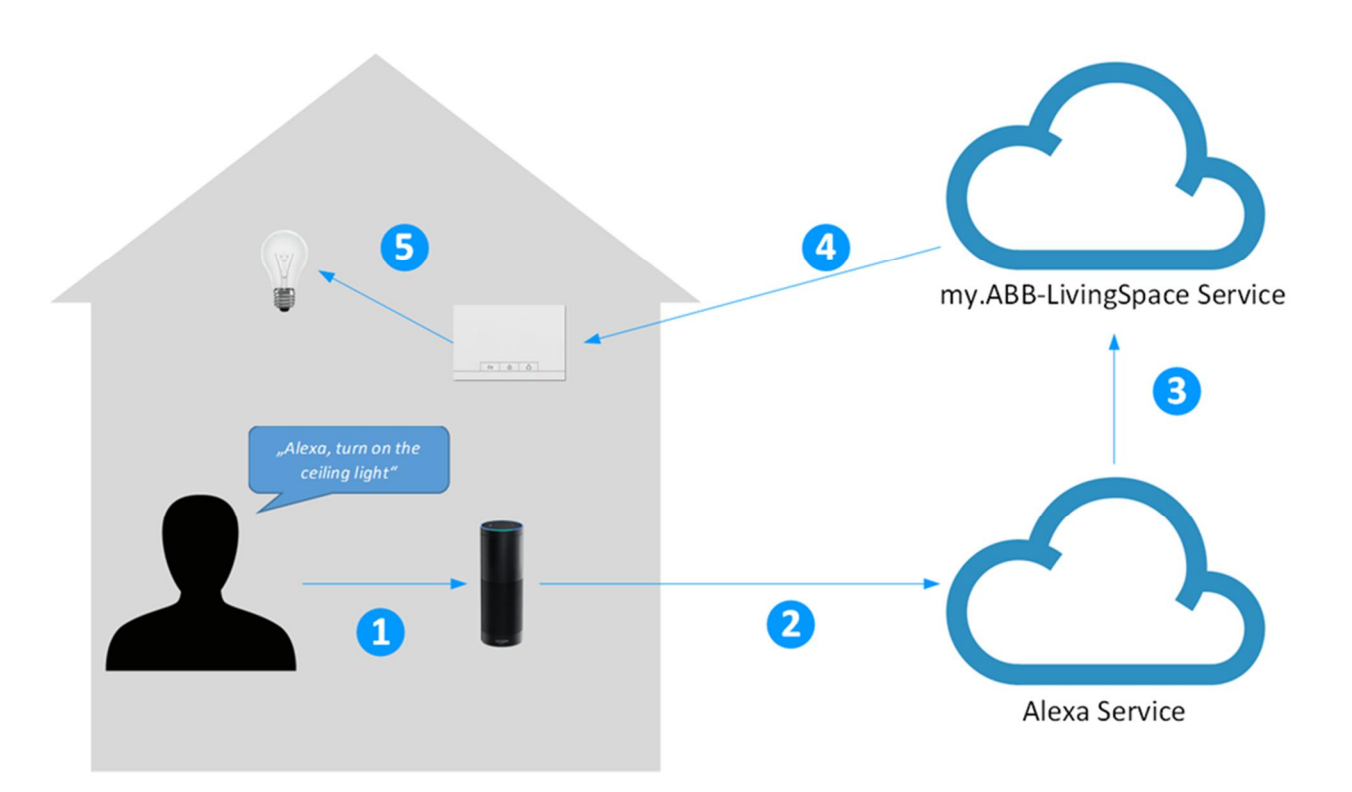

## 3 Procédure

- 1. L'utilisateur invoque Alexa en prononçant le mot "Alexa,…"
- 2. La phrase *"Allume la lumière" qui est ensuite prononcée est transférée au service de commande vocale Alexa*.
- 3. Après avoir interprété cette commande, celle-ci est transmise au service MyBuildings
- 4. La commande est ensuite transmise à l'installation locale
- 5. La commande est ensuite exécutée pour l'actionneur en charge d'allumer la lumière

## 4 Exemples

La free@home Smart Home Skill permet d'effectuer des exemples de commande ci-dessous:

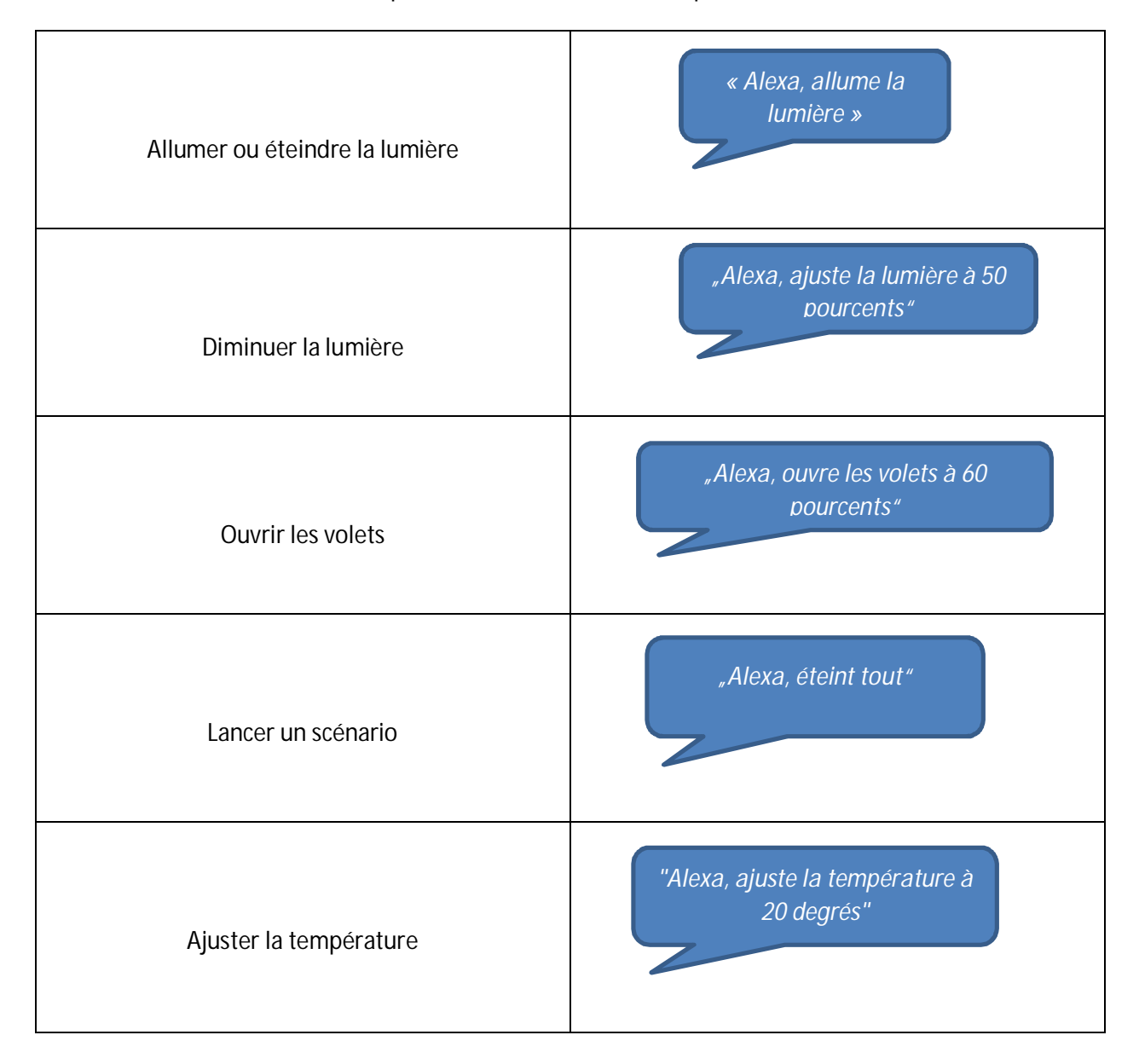

# 5 Paramétrage

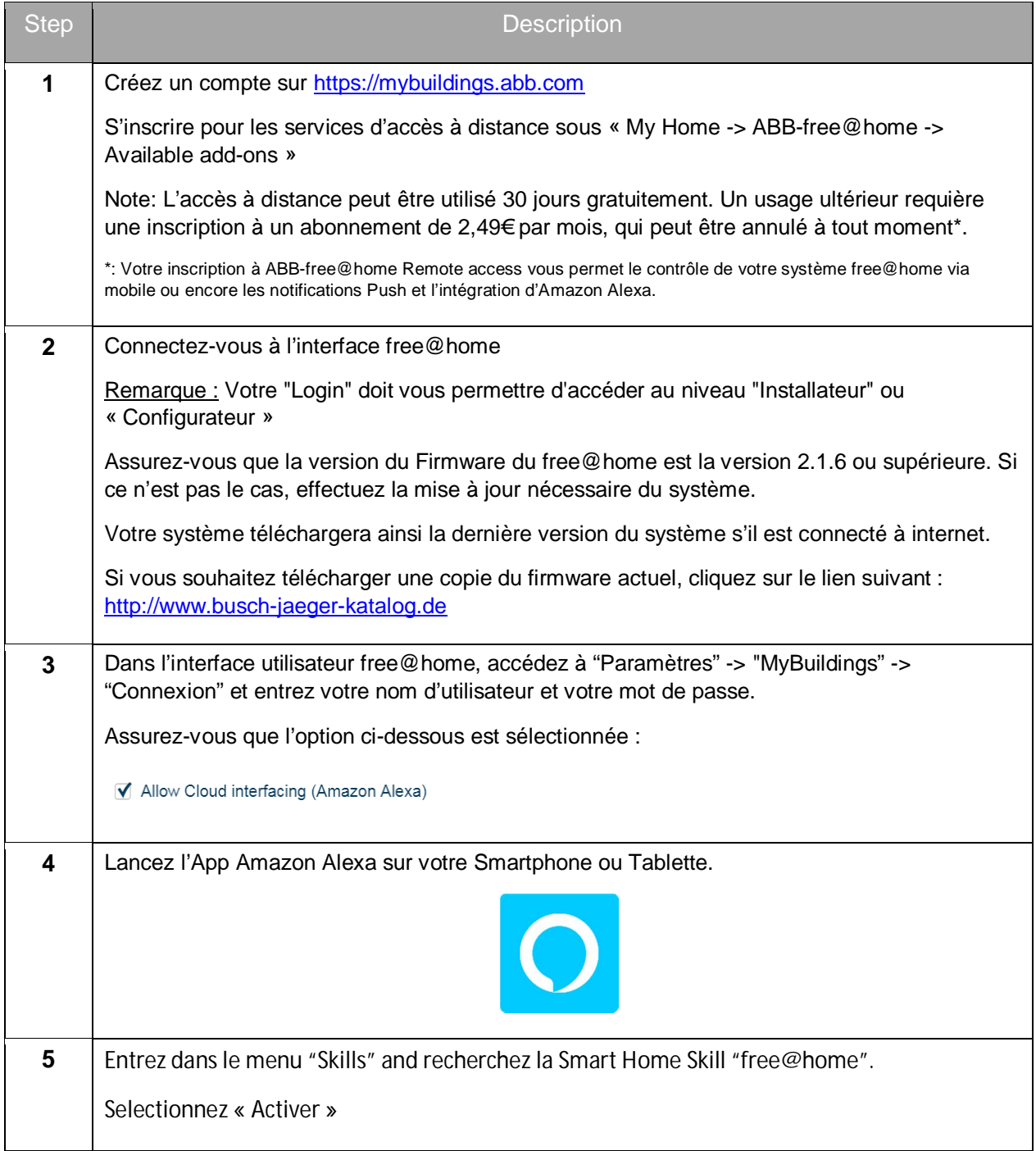

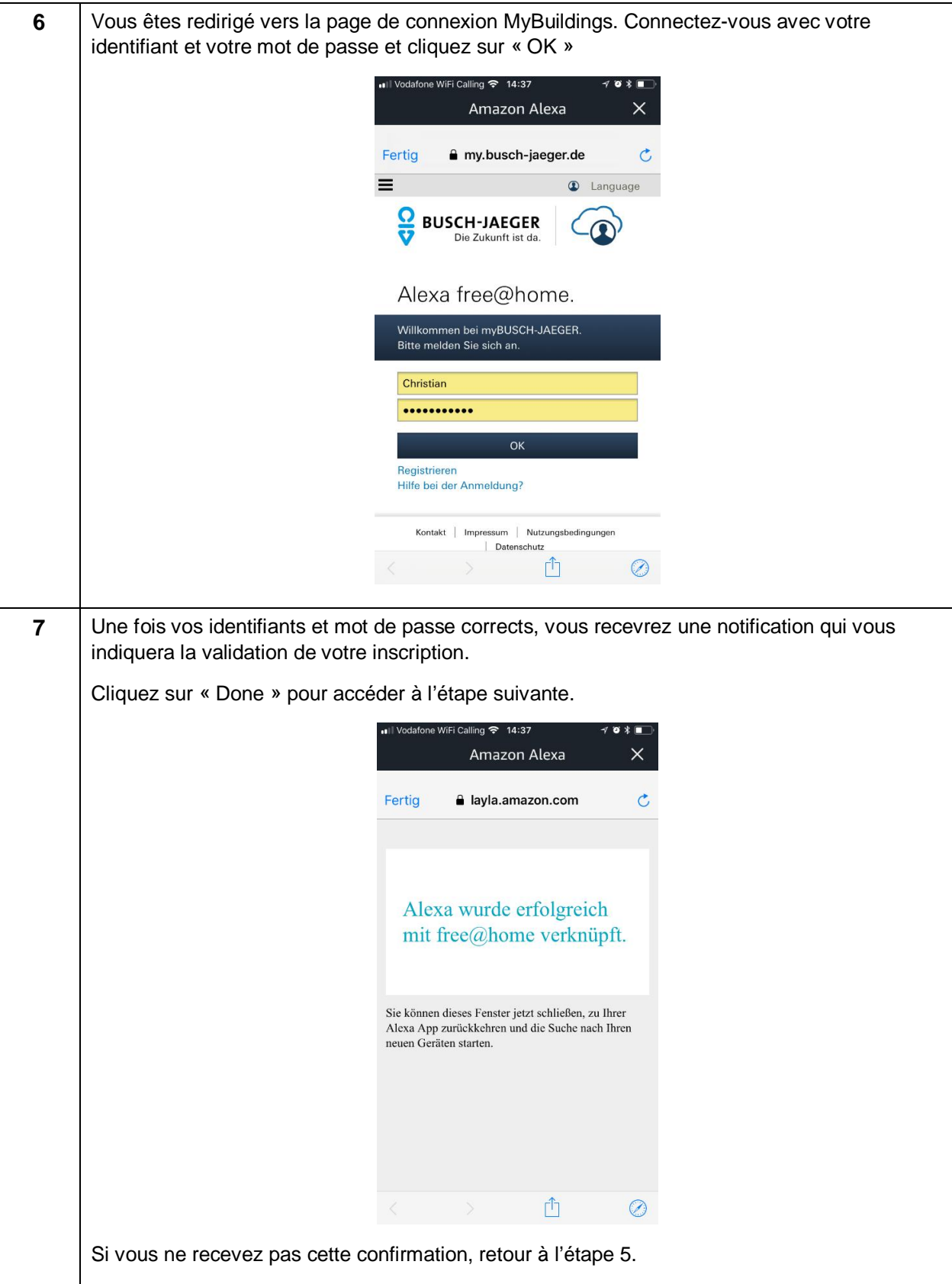

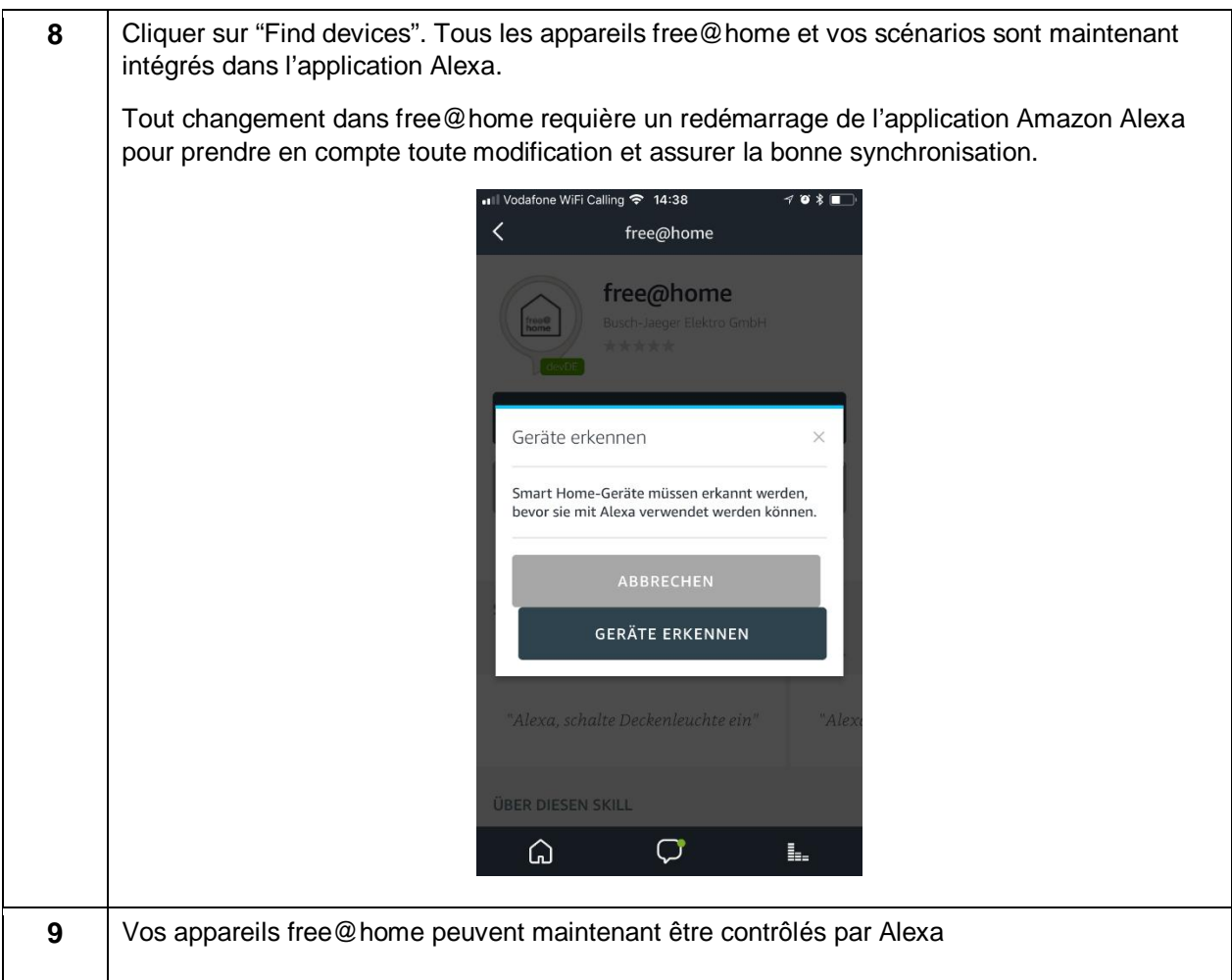

## 6 FaQ

### **1. Nommer des appareils**

Les noms de vos appareils sont initiallement configuré dans l'application ABB-free@home. Ils sont ensuite transférés à l'application Amazon Alexa. Vous pouvez aussi modifier les noms de vos appareils à partir de l'application Amazon Alexa. Cependant **attention** : dans ce cas, les noms des appareils ne seront pas changés dans l'application ABB-free@home.

### **2. Appareils supprimés**

Tous les actionneurs, contrôleurs de température et scénarios qui sont paramétrés dans free@home seront transférés dans Amazon Alexa. Si certains appareils ou scénarios ne doivent pas être contrôlés par Alexa, il est possible de les désactiver ou de les supprimer directement dans l'application Alexa.

### **3. Portiers vidéos**

Pour des raisons de sécurité, les fonctionnalités liées aux portiers vidéo ne seront pas transférés dans Alexa.

### **4. Appareil Philips Hue**

Les appareils Philips Hue qui ont été intégrés dans free@home ne seront pas transférés dans Alexa. Pour contrôler les appareils Philips Hue via Alexa, utilisez la Skill « Philips Hue » présente dans l'application Amazon Alexa.

#### **5. Appareils Sonos**

Les appareils Sonos qui ont été intégrés dans free@home ne seront pas transférés dans Alexa. Pour contrôler les appareils Sonos via Alexa, utilisez la Skill « Sonos » présente dans l'application Amazon Alexa.

### **6. Groupes Alexa Smart Home**

En utilisant "Groupes Alexa Smart Home", la commande vocale peut être utilisée de manière plus intuitive. Cette fonction permet d'associer un appareil à une pièce spécifique. Ainsi vous pourrez utiliser la commande vocale « Alexa, éteint la lumière », pour éteindre la lumière de la pièce dans laquelle vous vous trouvez, sans avoir à prononcer le nom de l'appareil associé à cette lumière (exemple : « lumière cuisine »).

L'affectation de groupes doit être effectuée au sein de l'application Amazon Alexa, car il n'est pas possible de transférer les groupes d'appareils par pièce de l'application free@home vers l'application Alexa.

Pour créer un groupe Smart Home, procédez comme suit :

- a. Dans l'application Alexa, naviguez dans le menu "Smart Home" and sélectionnez l'onglet "Groupes". Cliquez sur « Ajouter groupe » et sélectionnez les appareils sur la nouvelle fenêtre « Groupe Smart Home ». Vous pourrez ainsi spécifier un nom de pièce personnalisé. Cliquez ensuite sur le bouton « Suivant » pour accéder à la page suivante.
- b. Sélectionnez au moins un appareil Amazon Echo, localisé dans la pièce à laquelle se réfère le groupe.
- c. Ensuite cliquez sur "sauvegarder"

Conseil : Uniquement les noms des appareils sont affichés dans l'application Amazon Alexa, mais leur localisation dans le logement ne l'est pas. Cela peut paraître confusant si plusieurs appareils free@home portent le même nom (exemple : « lumière plafond »). Afin d'être capable de différencier facilement les appareils du même nom, il est possible de les gérer via l'application Web Alexa, au lieu de l'application mobile ([https://alexa.amazon.com](https://alexa.amazon.com/)).

Dès que vous entrez le nom de la pièce, la lumière correspondante peut être manipulée via la commande « Alexa, allume la lumière » sans savoir le nom exact de la lampe. La commande sera la même pour chaque pièce. De plus, le nom du groupe peut être utilisé lorsque vous le souhaitez pour changer de pièce, via la commande « Alexa, éteint la lumière du salon »